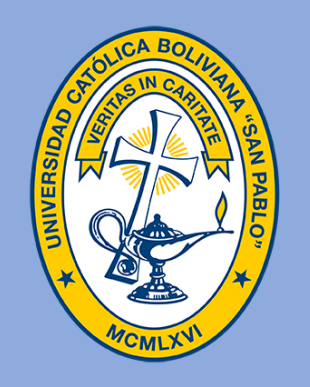

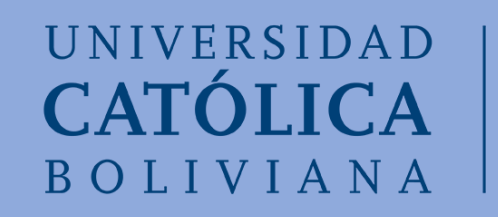

# ¿Cómo ver tus notas en el SIAAN?

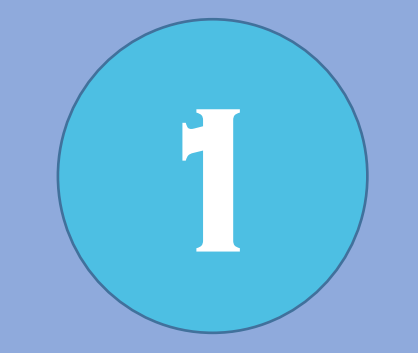

# Pinchar en la pestaña Estudiantes

#### $\equiv$  SISTEMA ACADÉMICO NACIONAL

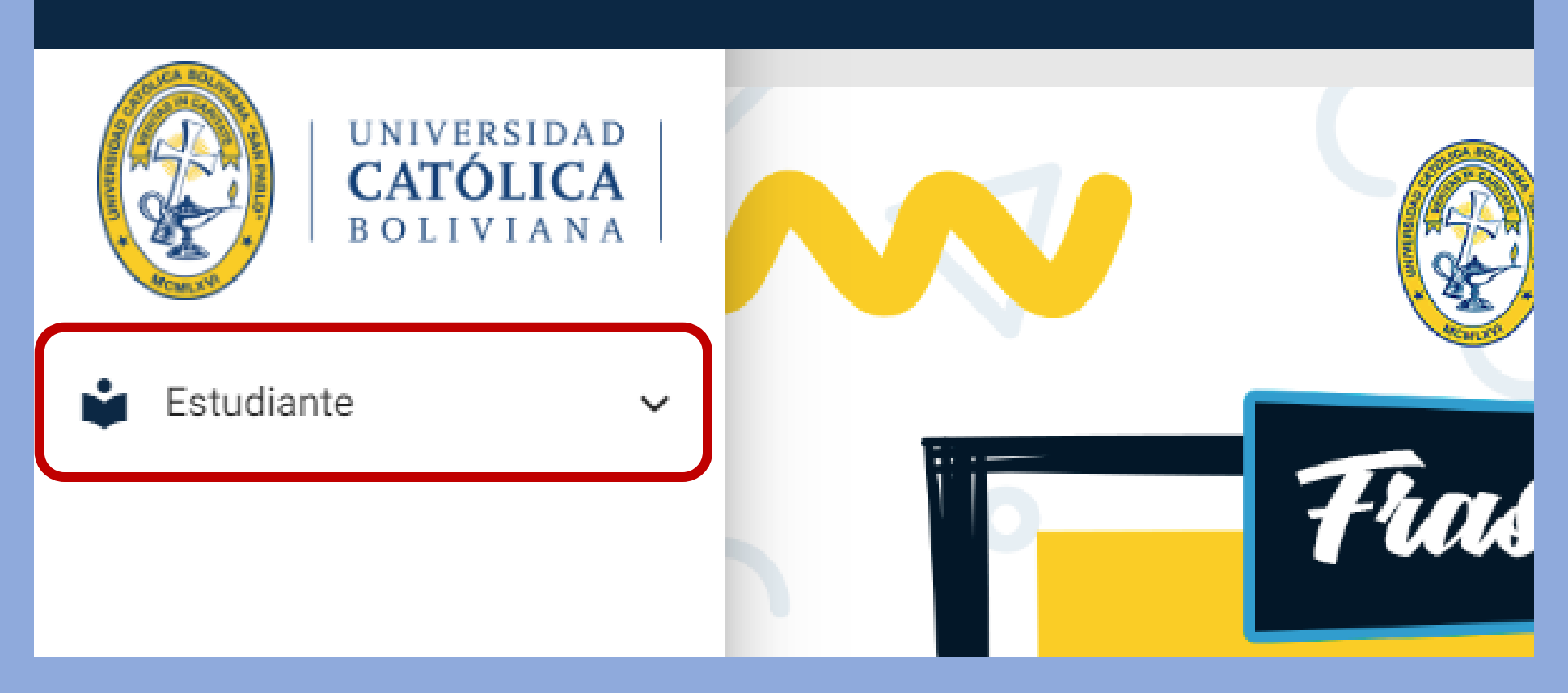

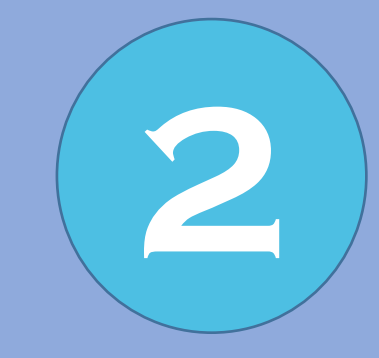

# Pinchar en la pestaña file académico

 $\equiv$  SISTEMA ACADÉMICO NACIONAL

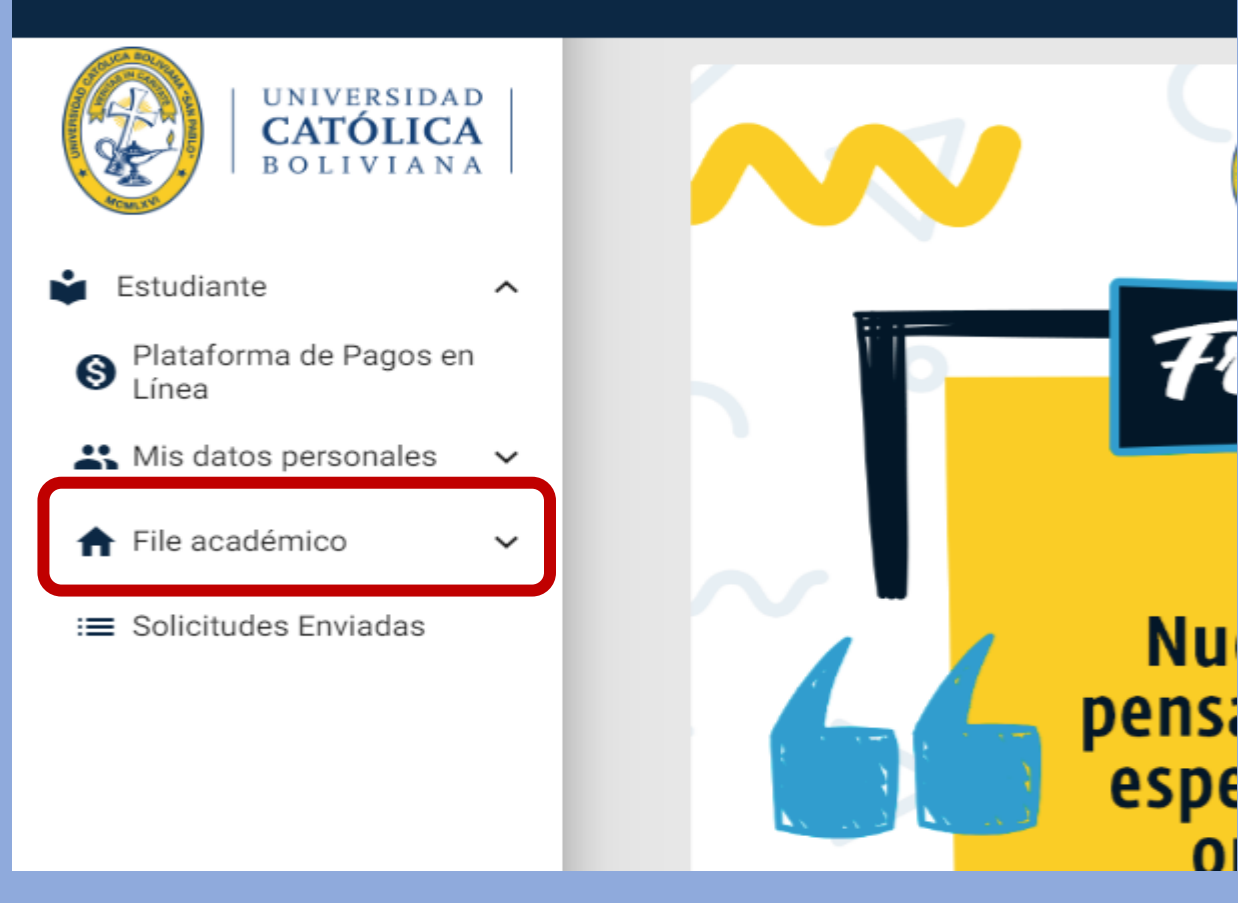

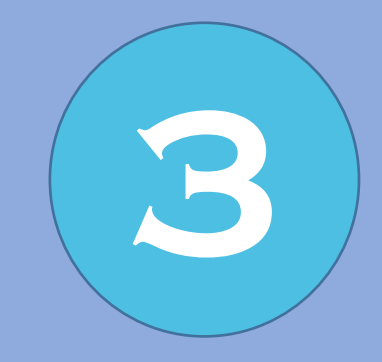

# Pinchar en la pestaña Mis **3** Pinchar en la pesta<br>asignaturas

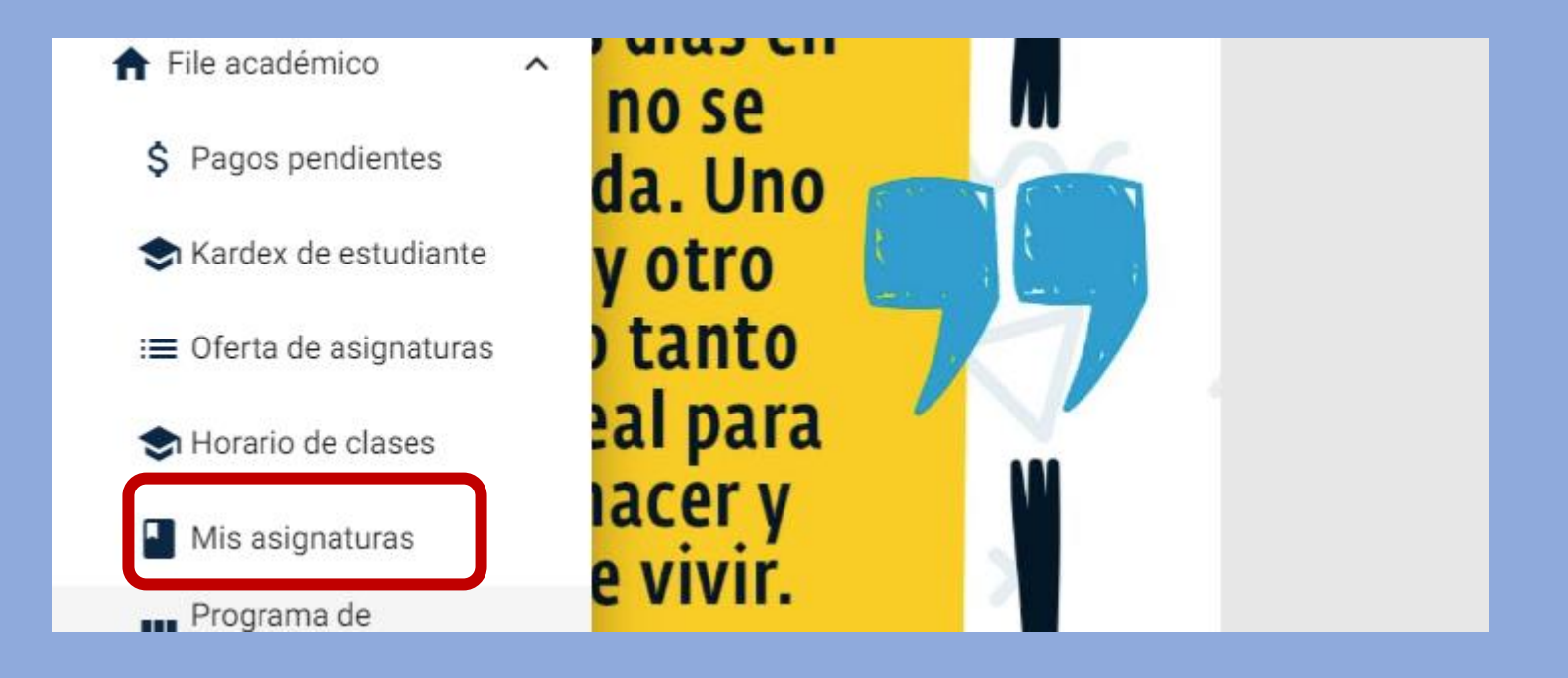

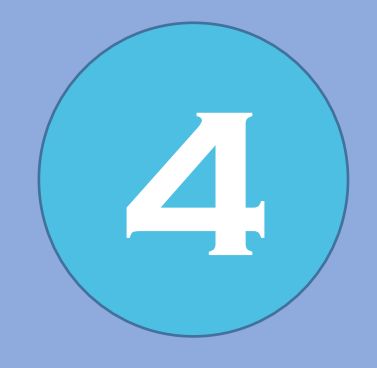

# Pinchar en la pestaña VER de la asignatura

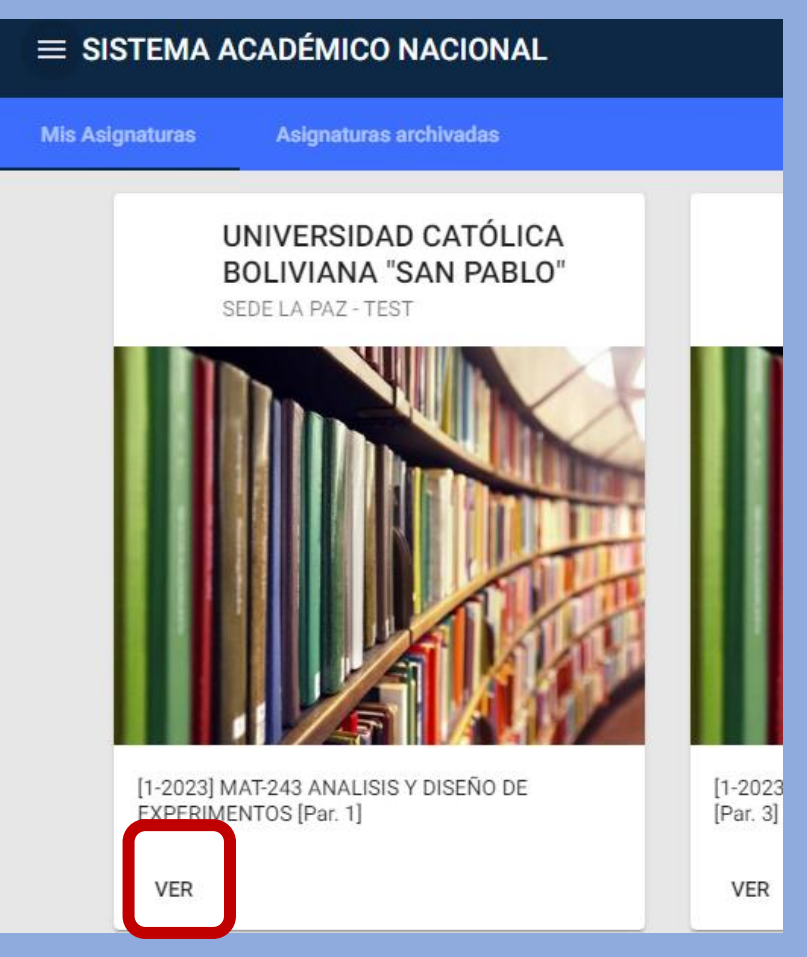

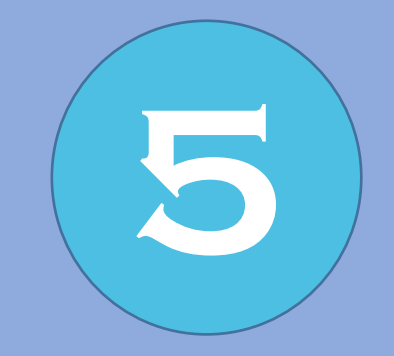

# Pinchar en la pestaña **5** Evaluación continua

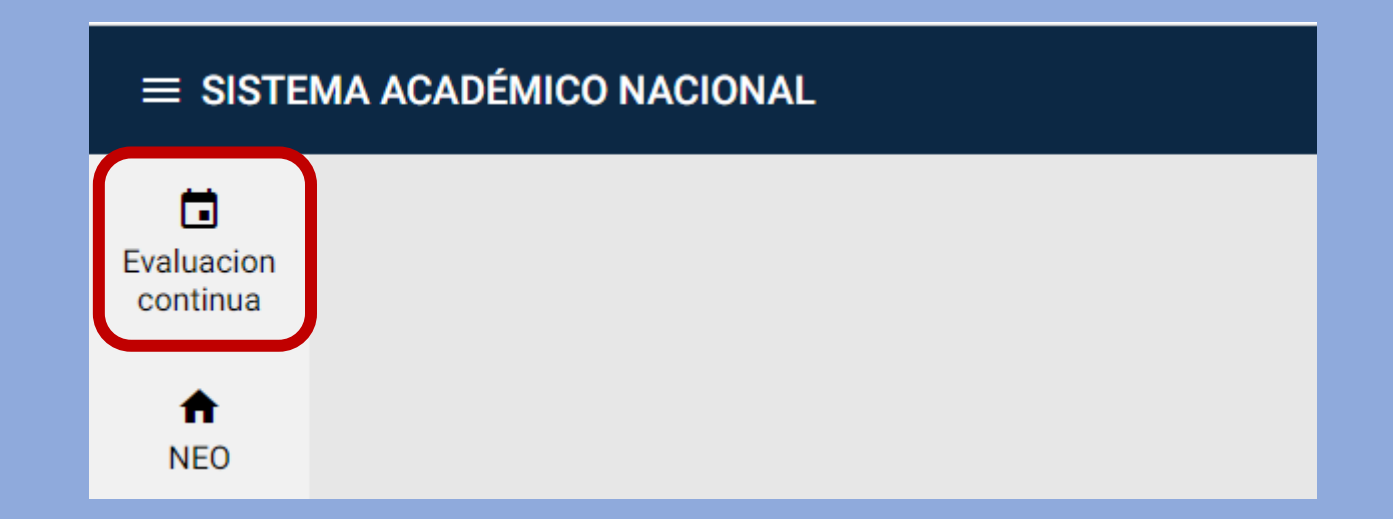

# Finalizaste el proceso Ahora, puedes visualizar tus notas

**6**

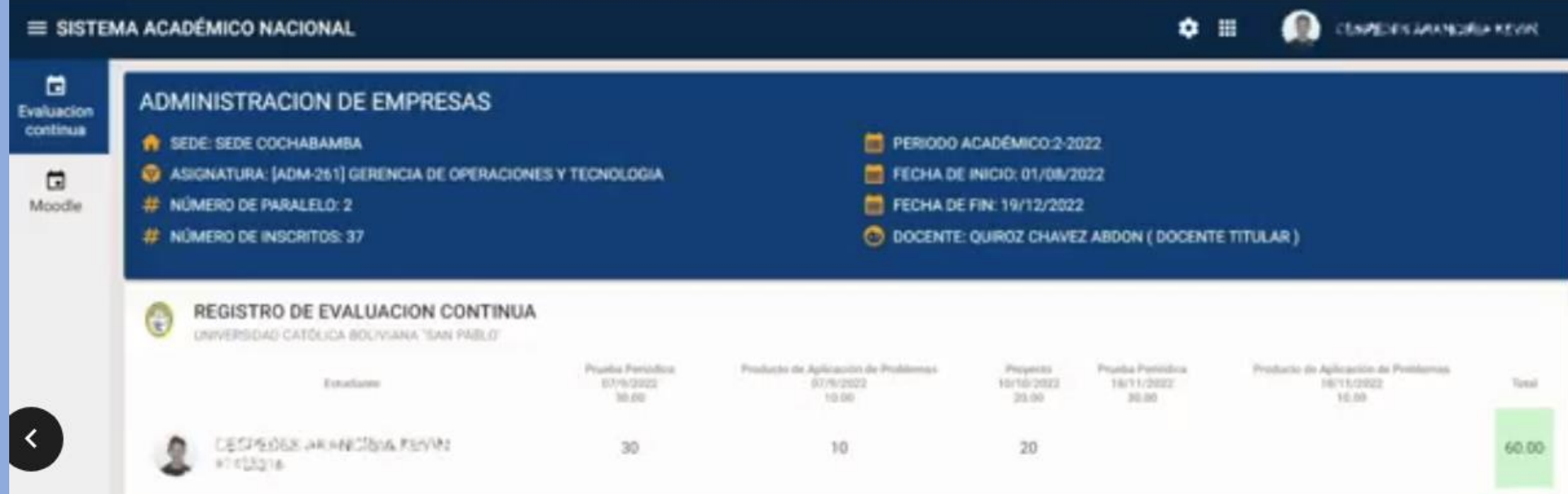